# **The inner workings of the datastep**

**By Mathieu Gaouette** 

Videotron

# Plan

- Introduction
- The base
- The base behind the scene
- Control in the datastep
- A side by side compare with Proc SQL

## Introduction

- Most of you probably have been introduced to SAS through Proc SQL.
- Unless you have been taught (or have read) about the datastep, most of you probably very rarely use it.
- Do you think you could name one thing that can be done with a datastep that can't be performed with a proc SQL?
- Knowledge of how the datastep is being processed by SAS is key in using it wisely.

#### The base

The anatomy of the datastep is fairly simple:

Data **<table(s) to create >** ; **<Stuff! ( input definition, functions, calculations, ...)>**

Run ;

#### The base - Input

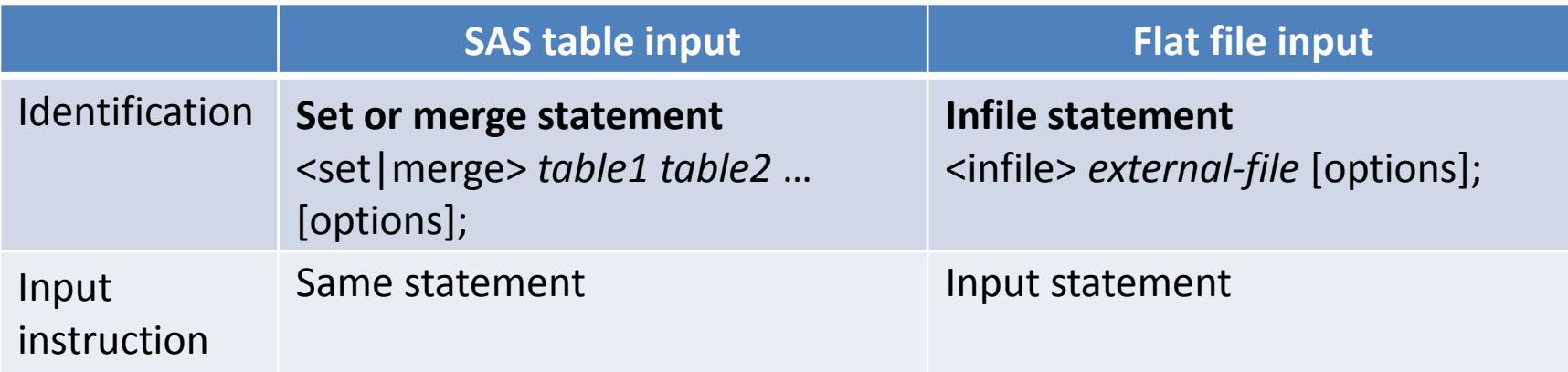

• Reading in data makes the datastep loop over as long as there is data to read… in most cases

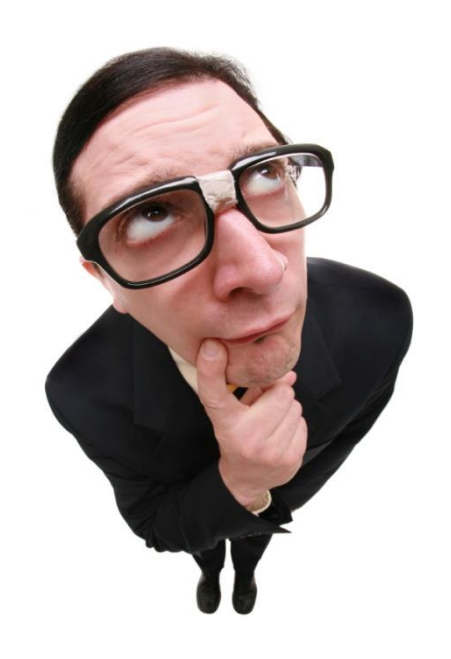

#### The base - Output

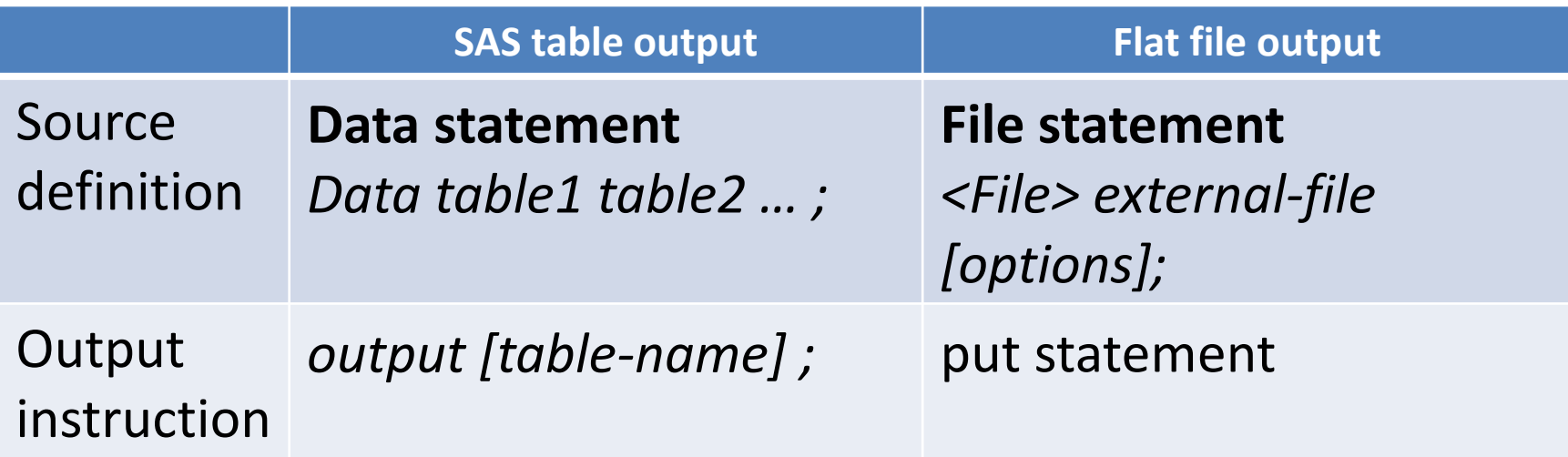

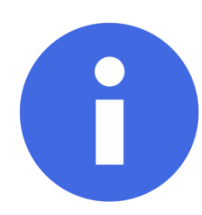

For SAS tables, if no explicit output is used, an implicit ouput statement is executed when the datastep execution hits the « run » statement.

#### Behind the scene

- Data step processing order
- Program data vector (PDV)
- Automatic PDV variables
- Detailed step by step example

# Processing the datastep

- 1. The datastep initiates
- 2. If required, an input buffer is created
- 3. A program data vector is created (PDV)
- 4. The output dataset(s) are created empty

#### **Only then** is the first line

of the datastep is actually processed.

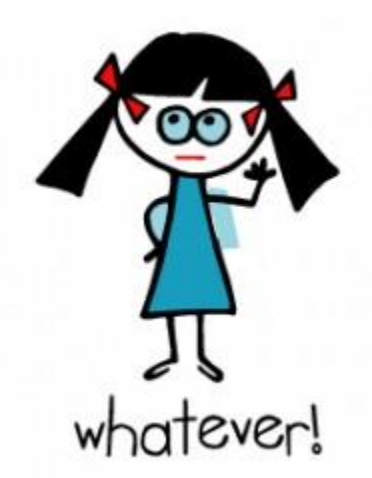

### Why is that important?

The actual locations of a few key statements are irrelevant in a datastep.

Consider the following datastep:

```
data test_no1 ;
  val_a = 1 ; val_b = 2 ;
                                      None of these two sub sections
  if val_a = 3 then do ;
     drop val_a ;
                                       None or the get executed
  end ;
   else if val_b = 3 then do ;
                                                               1 observations and 0 variables
     drop val_b ;<br>ad ; wore: The data set WORK.TEST NO1 has
                         The data set WORK. TEST_NOI has -<br>DATA statement used (Total process time):<br>0.01 seconds
  end ;
                                                  0.01 seconds
                 NOTE:
run ;real time
                                                  0.01 seconds
                         cpu time
```
#### Another example

```
data src_table_1 ;
   val1_a = 1 ; val1_b = 1 ; val1_c = 1 ;
run ;
data src_table_2 ;
   val2_a = 2 ; val2_b = 2 ; val2_c = 2 ;
run ;
data test_no2 ;
   if "&SYSUSERID." eq 'gaouettm' then set src_table_1 ;
   else set src_table_2 ;
run;<br>NOTE: There were 1 observations read from the data set WORK.SRC TABLE<br>NOTE: The data set WORK.TEST_NO2 has 1 observations and 6 variables.
    NOTE: There were \frac{1 \text{ object}}{\text{WORK. TEST MO2}} has \frac{1 \text{ object}}{\text{NORE: The data set } \text{WORK. TEST MO2}} has \frac{1 \text{ object}}{\text{NORE: DATA} and \frac{1}{\text{total process}} and \frac{1}{\text{total process}} and \frac{1}{\text{total process}} and \frac{1}{\text{total process}}0.03 seconds
                  real time
                   cpu time
```
### A closer look at the PDV

- The PDV should be viewed as a draft of your data.
- It contains all of your dataset variables (even dropped variables) plus two system variables :
	- 1. \_N\_
	- 2. ERROR
- Knowing about these two system variables can be an asset.

# QUIZ

• What is the minimal possible value of the datastep system variable N ?

A) 0  $\bf{B}$ C) *Is that underscore part of the variable name?*

# $N_{-}$

- Contrary to popular belief, this system variable doesn't track the row number being processed.
- "Each time the DATA step loops past the DATA statement, the variable N increments by 1. The value of N represents the number of times the DATA step has iterated." (SAS.com)

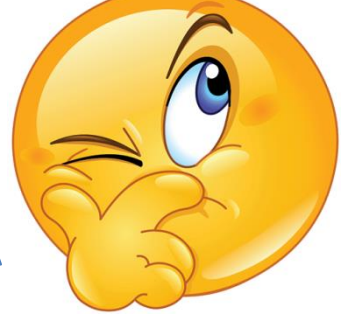

• It's actually more: "The value of N represents the number of times the DATA step has iterated **plus one**."

# Typical use of \_N\_

- Limit the number of iteration in a datastep : if  $n > 1000$  then stop;
- Perform one time task from within the datastep :

if  $n = 1$  then do;

<code to be executed one time>

end ;

• Create an incremental id variable :

 $id$   $key = n$ ;

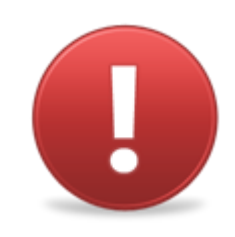

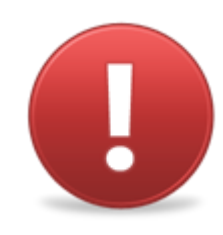

# \_ERROR\_

• is 0 by default but is set to 1 whenever an error is encountered, such as an input data error, a conversion error, or a math error, as in division by 0 or a floating point overflow. You can use the value of this variable to help locate errors in data records and to print an error message to the SAS log. (SAS.com)

# QUIZ

• When a « ERROR » is produced in a datastep, does SAS generates a « WARNING: » and/or « ERROR: » in the log?

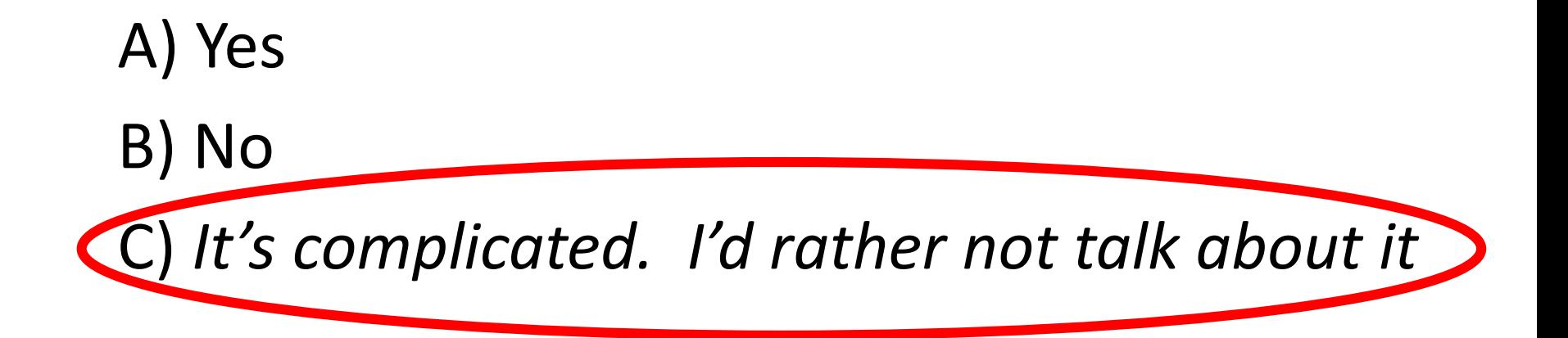

# What triggers ERROR

- A few comon situations are:
- Divisions by zero

– only triggers a NOTE in the log

- Invalid array position reference – triggers an "ERROR:" in the log
- Invalid value for input/put function – only triggers a NOTE in the log

#### A note about NOTEs

- You can use input with an option that suppresses the errors.
	- A single '?' with a space before the format tells SAS to not print the NOTE.
	- A double '?' with a space before the format will also reset the \_ERROR\_ value to 0

Ex:  $n$  date = input(c date,?? yymmdd10.) ;

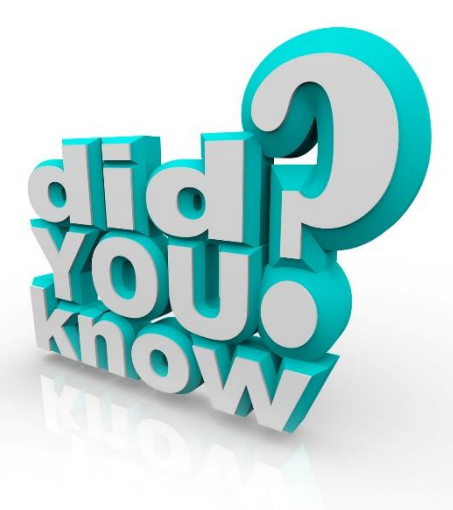

#### Detailed exemple

• Lets start with two simple tables …that share a comon key

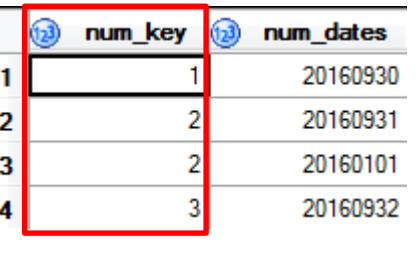

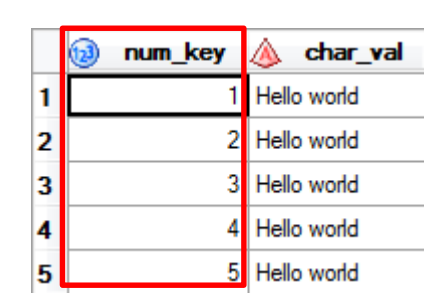

• We wish to merge then and try to convert the « num dates » into a SAS date.

```
data toto ;
  retain count_obs 0 ;
  merge src_a(in=a) src_b(in=b) ;
  count obs = count obs + 1;
  by num_key ;
  if a ;
  char_nonsense_date = input(put(num_dates,8.),yymmdd8.) ;
  output ;
run ;
```
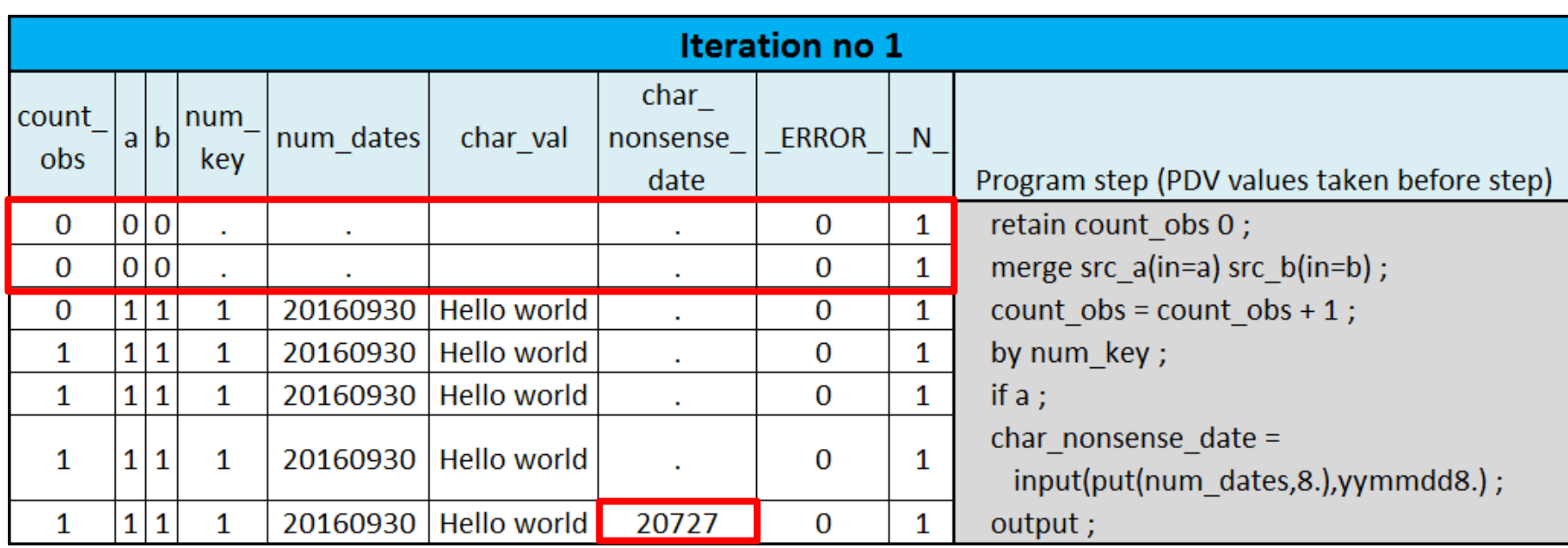

- Retained count obs is initialized before the statement is executed.
- Input variables are set to missing until data is read.
- Char nonsense date actually gets a decent date value assigned.

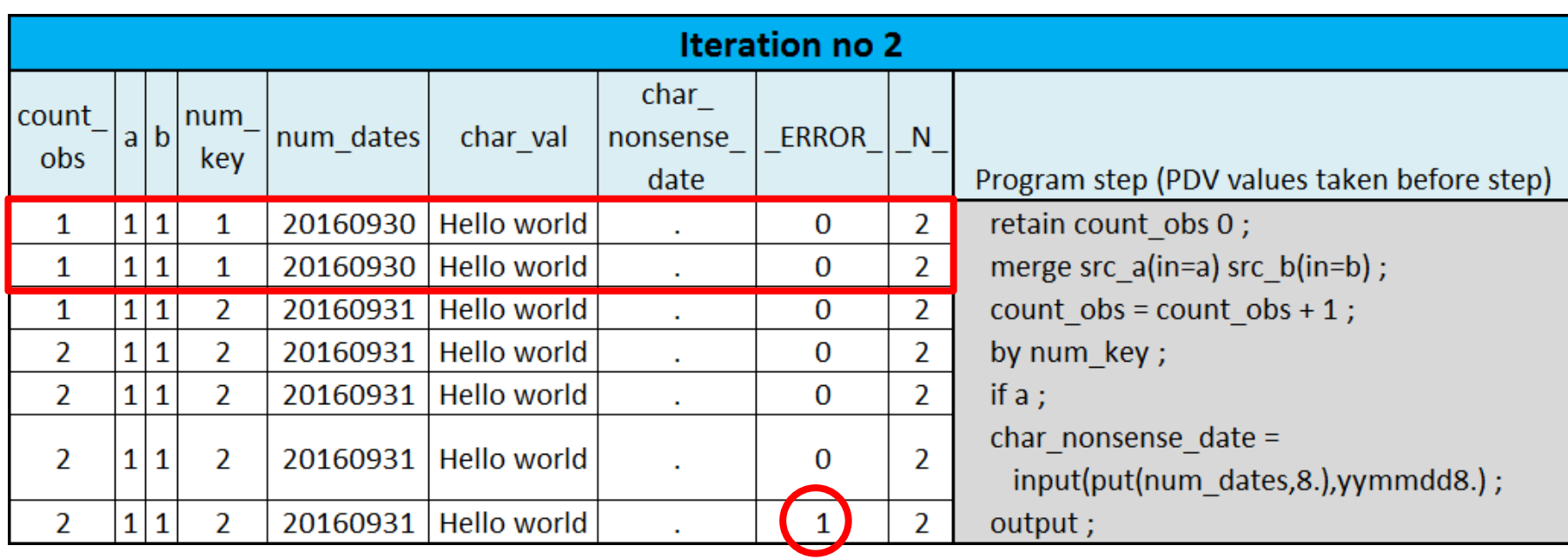

- First row of values are kept in PDV until merge statement is executed.
- Date conversion fails so ERROR is set to 1 and the following note gets displayed in log:

**NOTE: Invalid argument to function INPUT at line 53 column 26.**

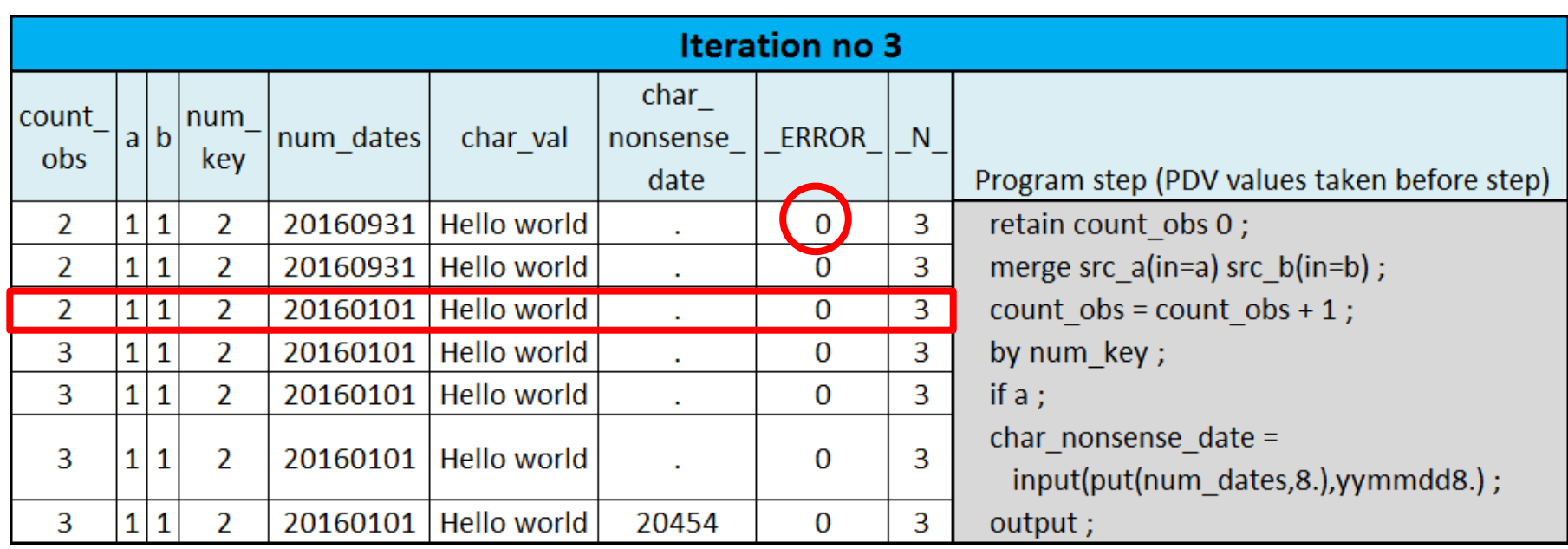

- 3rd iteration starts off fresh with ERROR back to 0.
- Second line of data for num key 2 read (only the num\_dates field changes). The pointer to the table src\_b still points to the same row (num\_key of 2).

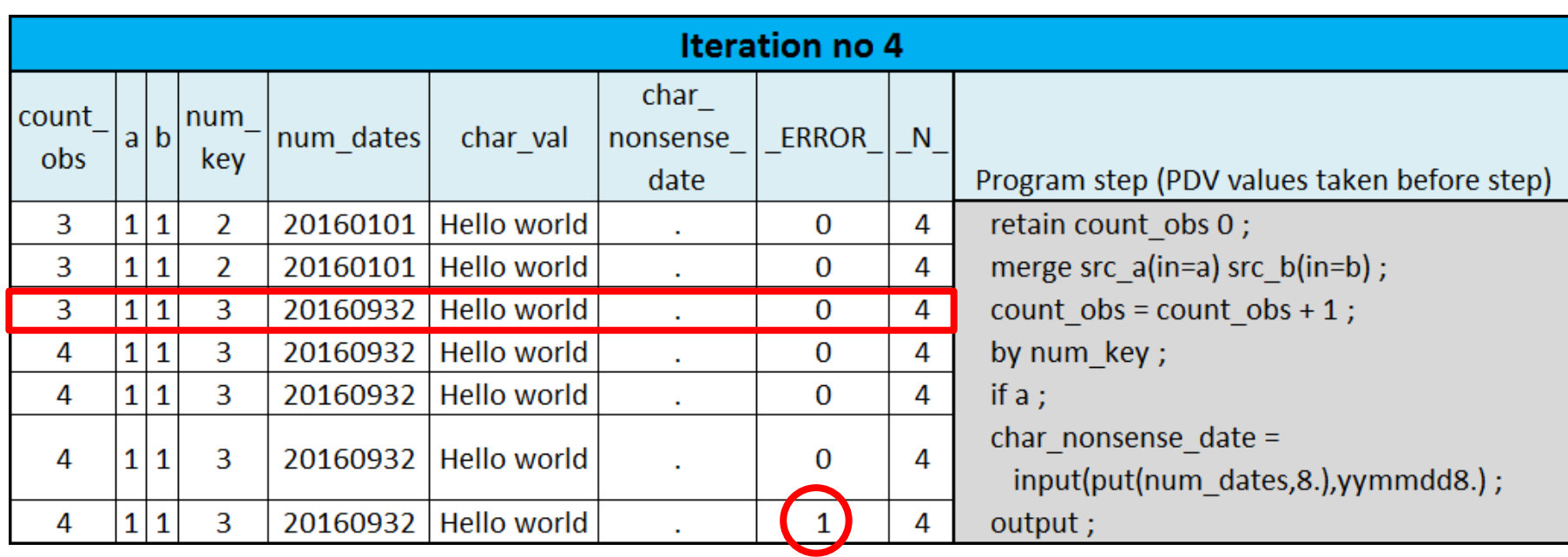

- This iteration behaves a lot like the second one.
- A new line of data corresponding to a new num key value is read from both tables
- An error is encountered while converting the bogus date.

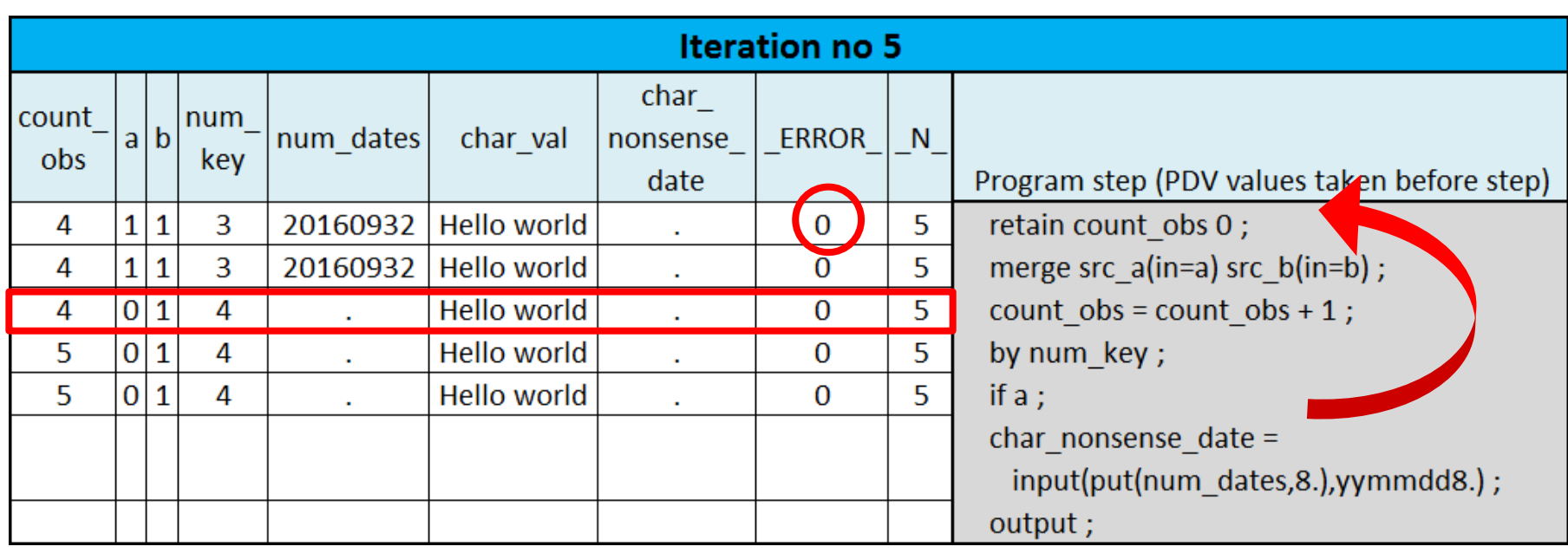

- ERROR initialized again
- Missing values for variables from table src a as it does not contain the num\_key 4.
- As "in variable" a is equal to 0, iteration stops there.

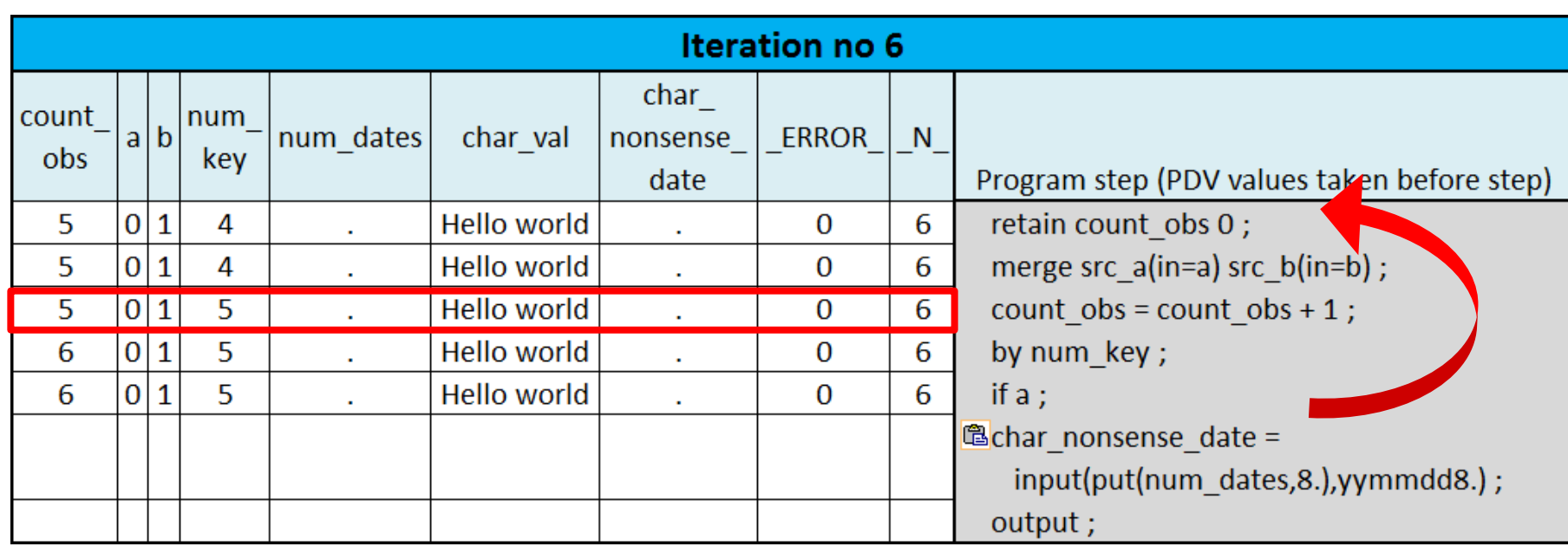

- Again, missing values for variables from table src\_a as it does not contain the num\_key 5.
- As "in variable" a is equal to 0, iteration stops there and we are done with the datastep.
- Except we are not!

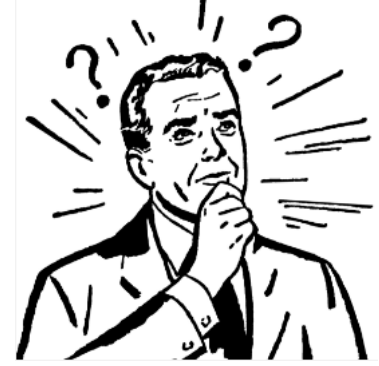

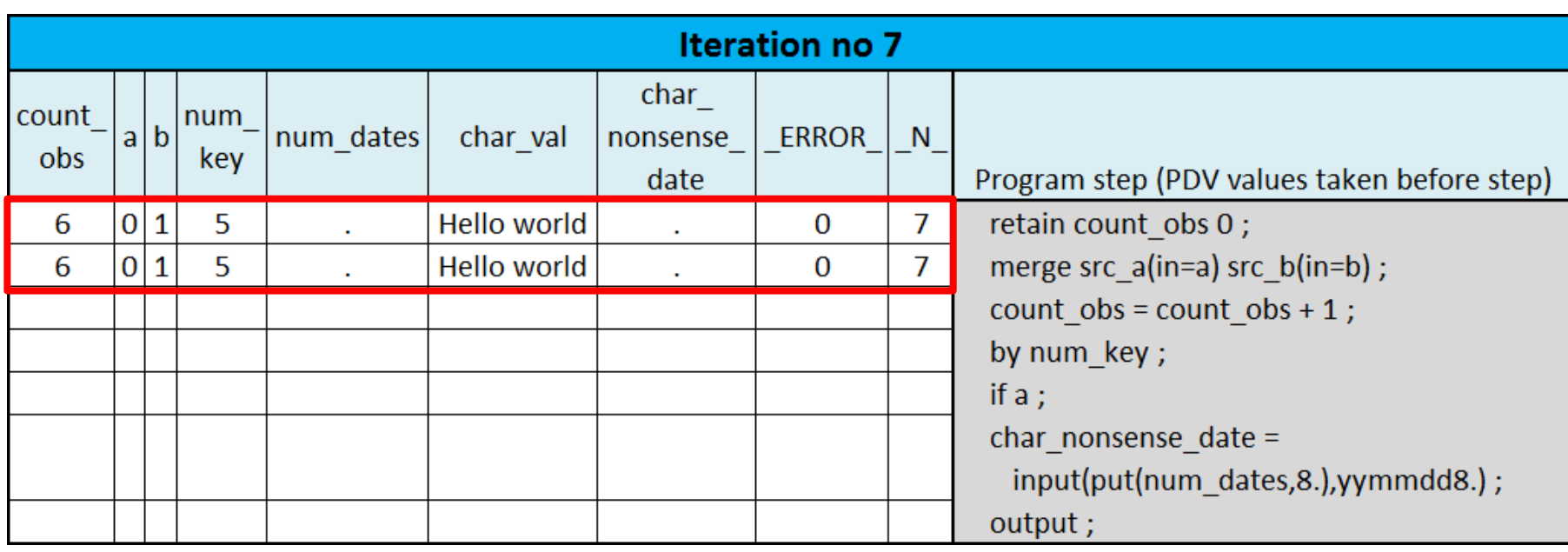

- SAS loops again until it tries to read a new row of data from input files.
- Since SAS can not read any data in, it stops processing the current iteration.

#### Control in the datastep

- Conditional processing and loops are huge strengths of the datastep.
- The basic datastep goes from top to bottom one line at a time.
- With loops and conditions, you can execute some statements more than once or not at all in specific iterations.

#### Control in the datastep

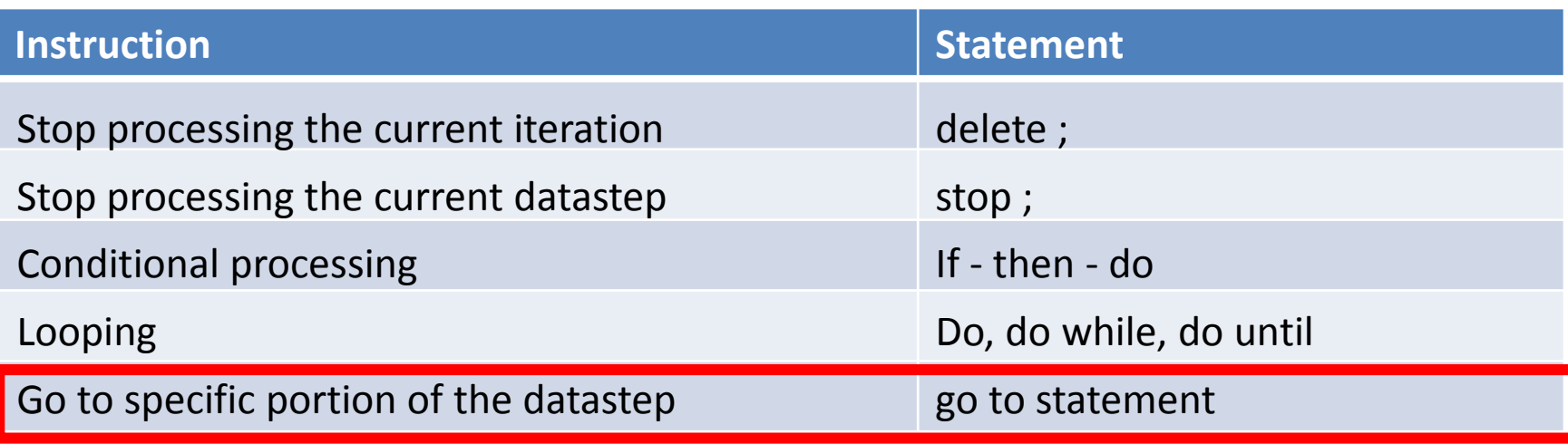

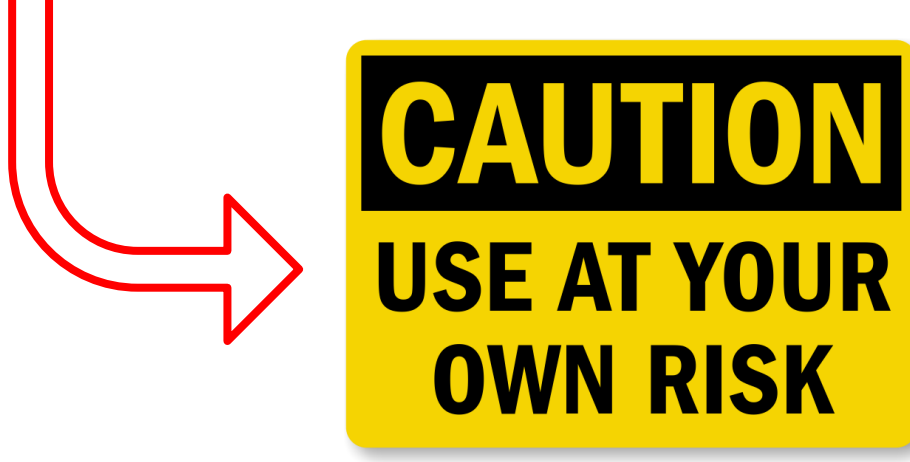

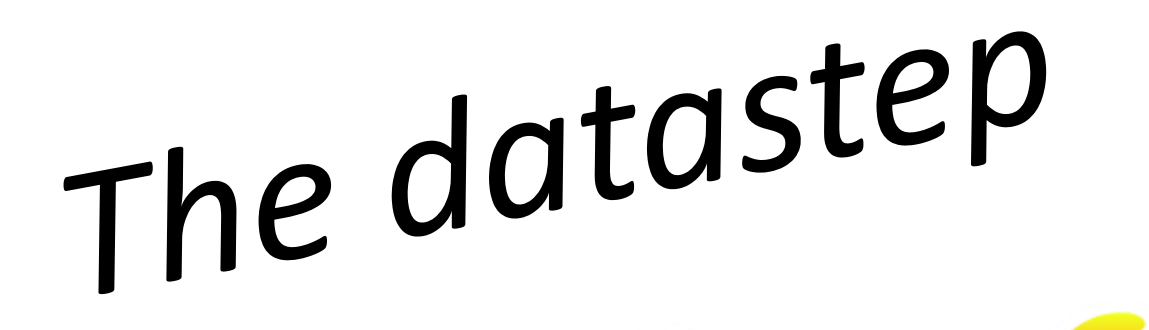

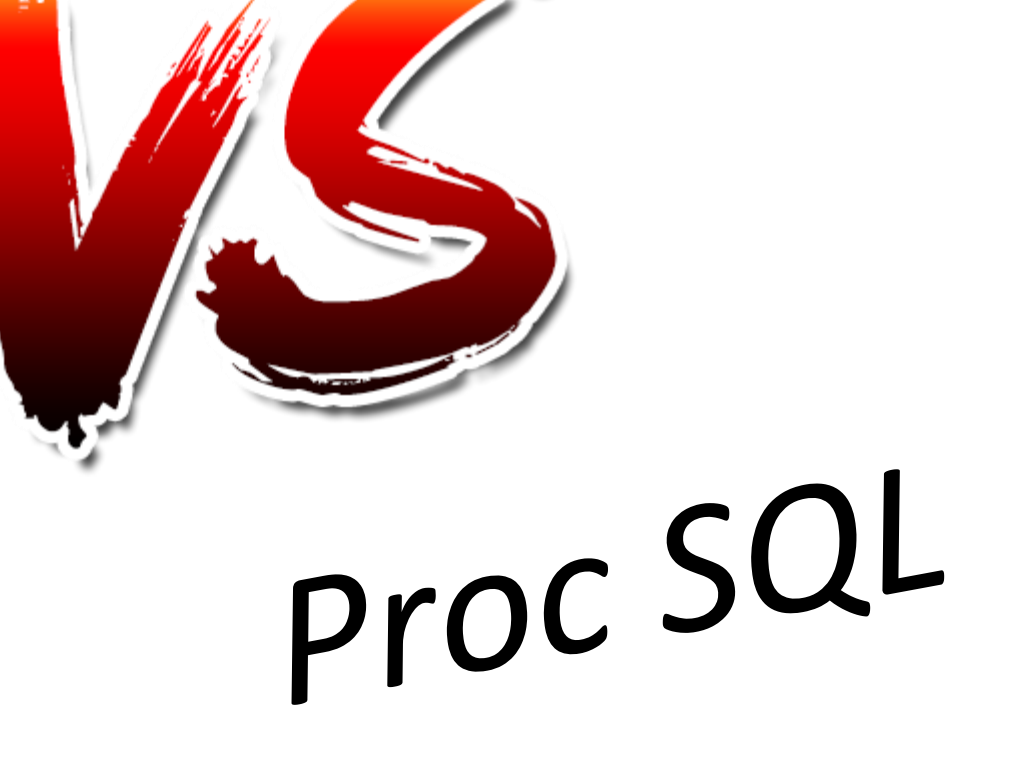

# Side by side

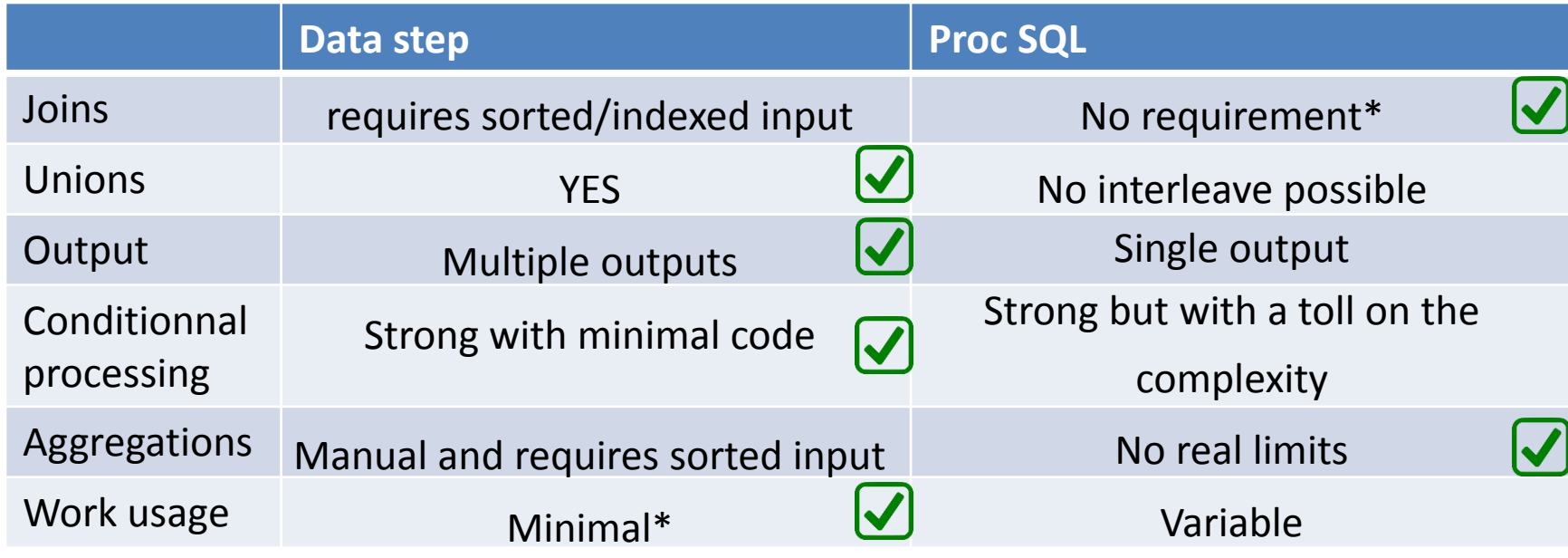

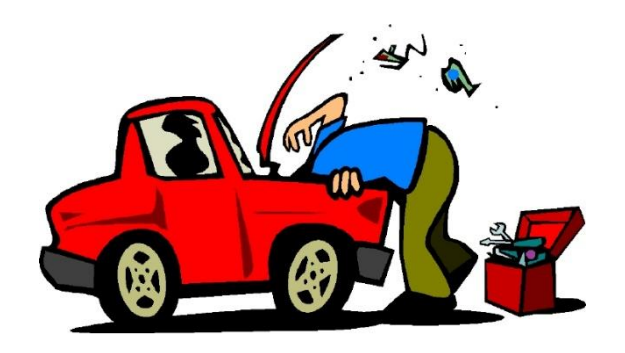

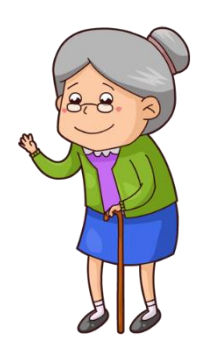

# Who wins?

- No one wins, it's all about context.
- Learn to use both.
- Use Proc SQL to simplify programs by combining several different tasks in one when you are dealing with small to medium size datasets.
- Use the datastep for large dataset processing with conditional statements and loops.
- Besides, no one really wants to see a car mechanic fight an old lady!

#### References

- http://support.sas.com/documentation/cdl/e [n/lrcon/62955/HTML/default/viewer.htm#a00](http://support.sas.com/documentation/cdl/en/lrcon/62955/HTML/default/viewer.htm) 0961108.htm
- http://support.sas.com/documentation/cdl/e [n/lrcon/68089/HTML/default/viewer.htm#p0e](http://support.sas.com/documentation/cdl/en/lrcon/68089/HTML/default/viewer.htm) 0mk25gs9binn1s9jiu4otau29.htm
- http://support.sas.com/documentation/cdl/e [n/lrcon/68089/HTML/default/viewer.htm#n1g](http://support.sas.com/documentation/cdl/en/lrcon/68089/HTML/default/viewer.htm) 8q3l1j2z1hjn1gj1hln0ci5gn.htm

#### What I couldn't cover but wish I did!

- Using multiple « set » or « merge » statements in the datastep.
- Joining data with the use of formats and hash tables.
- Working on several rows of data (through retains or lag statements).
- Using arrays.
- Views to allow efficient chain datastep processing.

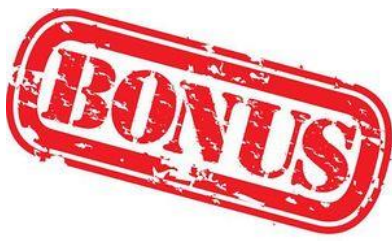